# Débuter avec AppInventor

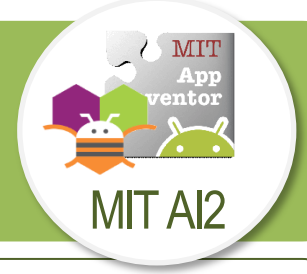

L'application AppInventor permet de concevoir l'interface graphique et de programmer des projets (.aia) d'application pour appareil nomade (.apk), de les simuler et de les publier.

### **Gérer le projet**

Après avoir remplacé English par **Français** dans la barre d'outils, cliquer sur le menu **Projets**, puis choisir l'une des options :

#### **Interface graphique - "Designer"**

L'onglet **Designer** sert à concevoir graphiquement l'interface utilisateur de l'application pour appareil nomade.

Cet onglet permet d'insérer des éléments visibles ou pas à partir d'une **Palette** située à gauche de l'écran.

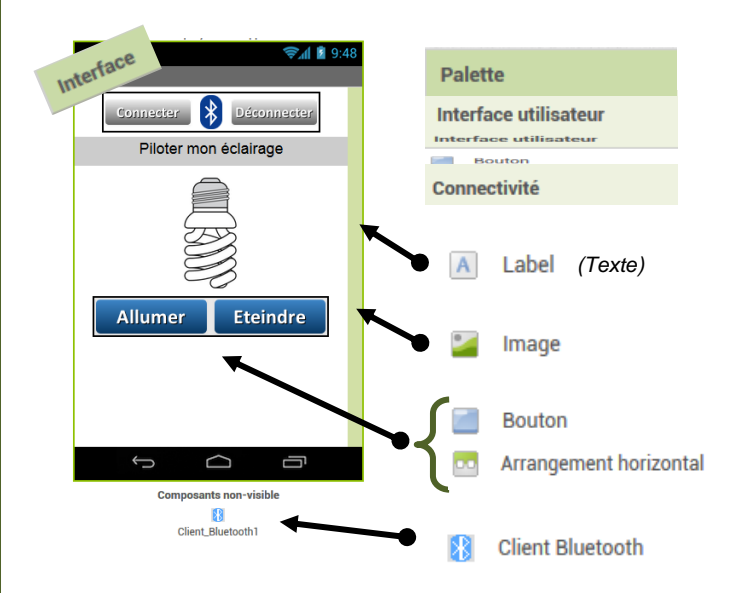

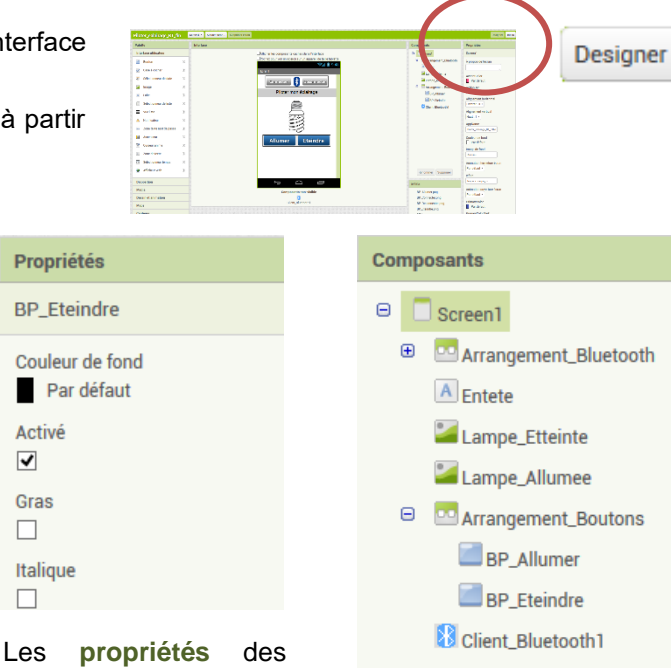

éléments insérés sont définies dans la palette du même nom située à droite de l'écran.

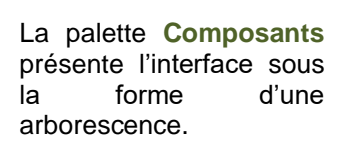

#### **Programmation - "Blocs"**

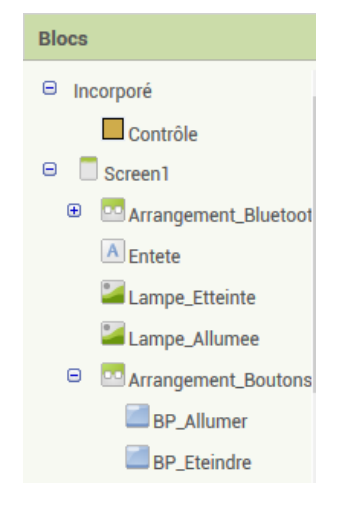

L'onglet **Blocs** permet de programmer les événements et actions de l'application. Il s'agit de programmation par blocs comme dans Scratch.

On fait glisser les éléments de la palette **Blocs** vers l'interface pour les y assembler.

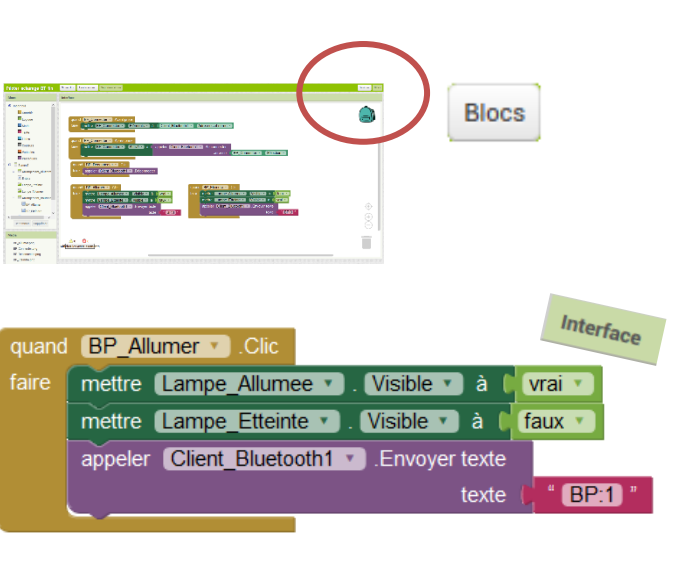

## Commencer nouveau projet ...

**Mes projets** 

Importer le projet (.aia) de mon ordinateur.